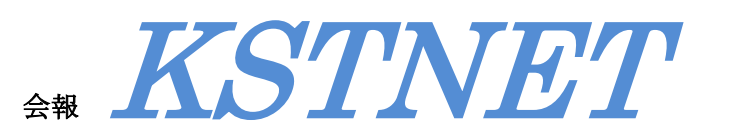

第 42 号 2013 年 6 月発行

## 一般社団法人 熊本県言語聴覚士会 ご案内

新卒・県内転入・未加入の言語聴覚士の皆様へ

当県士会並びに、日本言語聴覚士協会への入会手続きをご紹介します。

① 日本言語聴覚士協会 入会申し込み方法

- 1.日本言語聴覚士協会ホームページから WEB 申し込み
- 2. 日本言語聴覚士協会ホームページから入会書類を請求し、 書類郵送での申し込み
- ② 熊本県言語聴覚士会 入会申し込み方法

入会には「入会申込書」と「年会費口座振り替え用紙」の提出が必要です。

- 1.熊本県言語聴覚士会ホームページの『県士会広報・書類等』をクリックし、 入会申込書をダウンロードする。
- 2.必要事項を記入した申込書を matsubara@seishoukan.ac.jp へ e メールに添 付し送付する。
- 3.財務部(熊本機能病院)から年会費口座振替用紙が自宅もしくは勤務先に届 く。
- 4.口座振替手続き完了後に、会員番号と所属ブロックが記載された登録完了の メールが事務局から届き、入会の手続きが完了となる。
- \*入会申し込みから完了までに 1 ヵ月ほど要する場合がありますが、御了承下さ い。

KSTNET 42 号

既に当県士会会員が在籍している施設に入職された方は既存会員に、県士会メール・所属ブロック・ブロ ックメール・ホームページ会員ページ閲覧方法についての説明を受けて下さい。

(1)県士会メール

 県士会メールは、熊本県言語聴覚士会から配信されるメールです。入会申し込み用紙に記載した個人 のメールアドレスにお送り致します。内容は勉強会の案内などです。

(2)所属ブロック

 所属ブロックについては入会完了時にお知らせします。総会時に各施設に配布する熊本県言語聴覚士 会名簿及びブロック一覧表でも確認できます。

(3)ブロックメール

 ブロックメールは、総ブロック長からブロック長に、ブロック長から施設代表者に配信されるメール です。内容は各部局からの案内や理事会での決定事項などです。

(4)熊本県言語聴覚士会会員ページの閲覧方法

- 1.熊本県言語聴覚士会ホームページの左側のタブにある『会員ページ』をクリックすると、ログイン 画面が表示されます。
- 2. ユーザーID とパスワードを入力。 ユーザーID・パスワードは総会時にお知らせします。
- 3.会員ページが表示され、閲覧できます。

(1)~(4)について、ご不明な点や改善点・ご意見などがございましたら、事務局までご連絡下さい。

【発行】熊本県言語聴覚士会

- 【事務局】メディカルカレッジ青照館 TEL 0964-54-2211 FAX 0964-54-2213 事務局長 小堀晶弘
- 【広報部・編集】済生会みすみ病院 言語聴覚士 平ノ上隆康